### **CHIPS for America How to Complete the Financial Model Template for Small-Scale Supplier NOFO**

Semiconductor materials and manufacturing equipment facilities

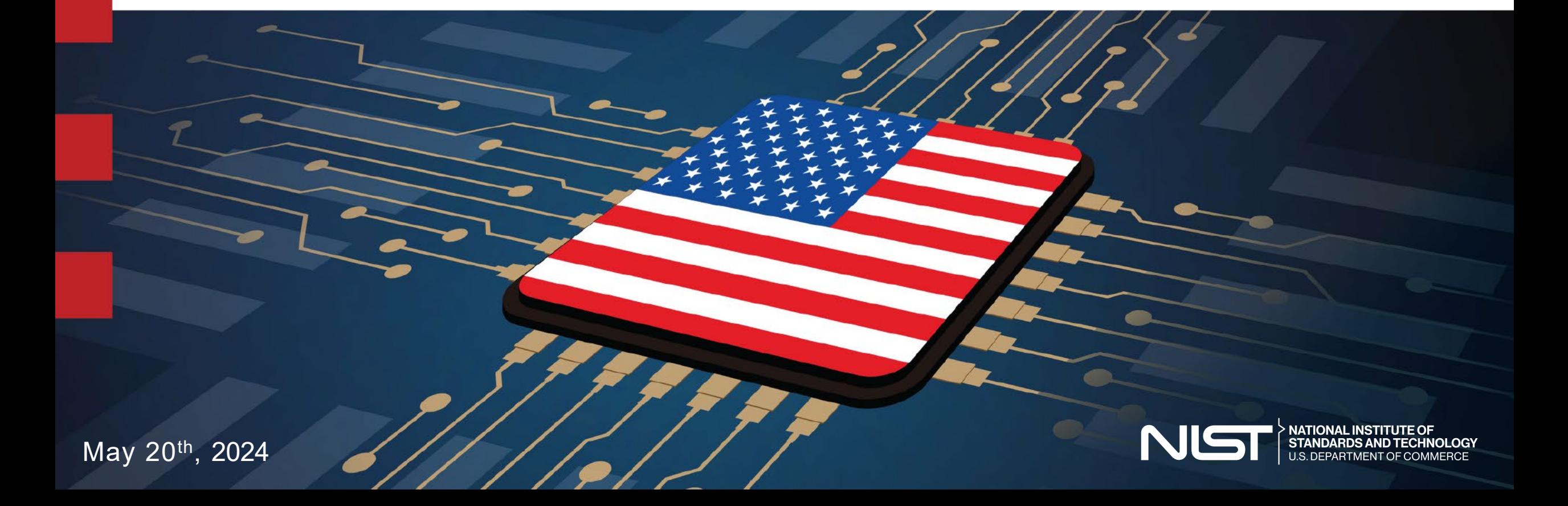

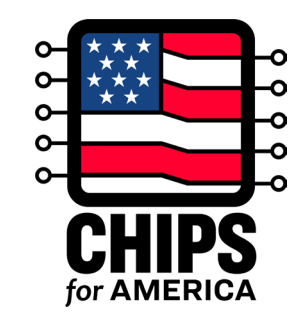

### **Today's CHIPS Program Speakers**

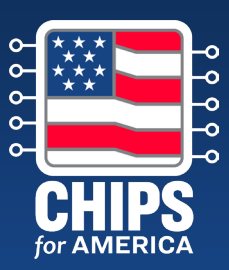

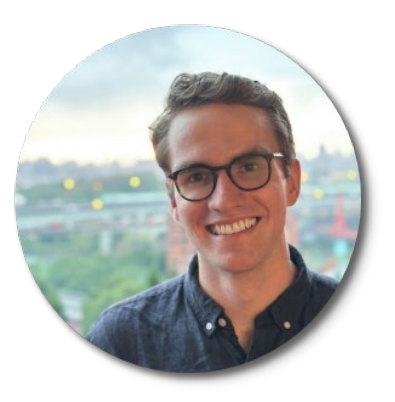

**Andrew Braden** Deputy Chief of Staff of Investments

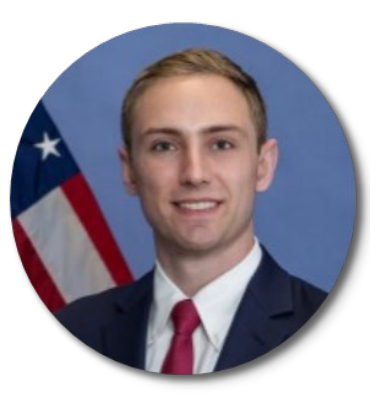

**Chase Babus** Investment Analyst

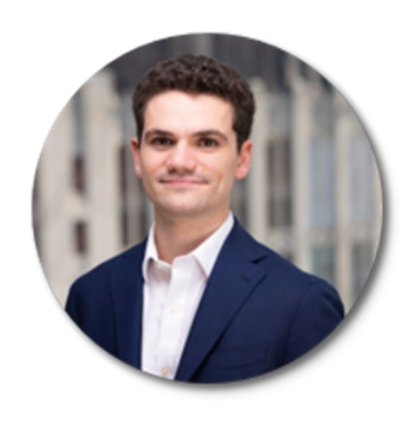

**Harry Finegold** Investment Principal

### **Agenda & Objectives**

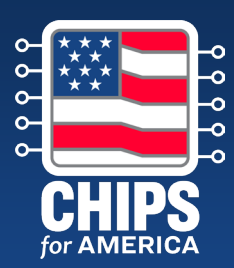

#### **Agenda**

- 1. CHIPS for America Vision (5 mins)
- 2. Full Application Overview (5 mins)
- 3. How to Complete the Financial Model Template (40 mins)
- 4. Next Steps and Additional Resources (5 mins)

#### **By the end, attendees should understand**

- What financial information applicants should submit as part of the Full Application
- Program expectations for the financial model submitted
- How to complete the (optional) financial model template provided the CHIPS Program Office

### **Facilities for Semiconductor Materials and Manufacturing Equipment**

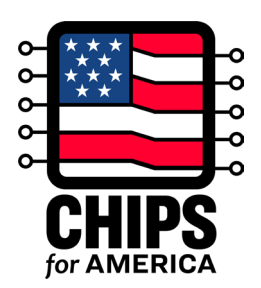

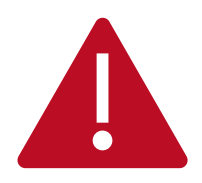

The **CHIPS Incentives Program – Facilities for Semiconductor Materials and Manufacturing Equipment NOFO** is the official funding announcement document. Nothing in this presentation or the accompanying materials is intended to contradict or supersede information in the NOFO. The NOFO controls in the event of any conflicts. **Use of the CHIPS financial model tool is not a requirement for a CHIPS full application submission under this NOFO**. The provided financial model is intended to act as an illustrative example and may not appropriately meet the needs of all projects. It is an applicant's responsibility to ensure its financial forecasts are suitable and accurate, and aligned with the requirements listed in Section IV.H.8 of the NOFO.

### **CHIPS for America Vision**

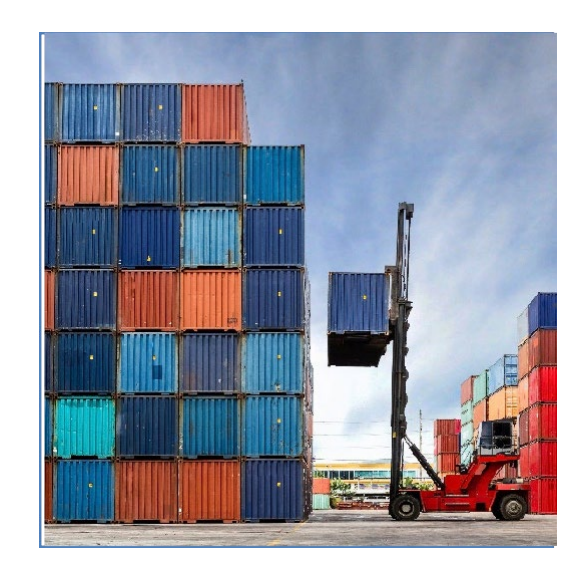

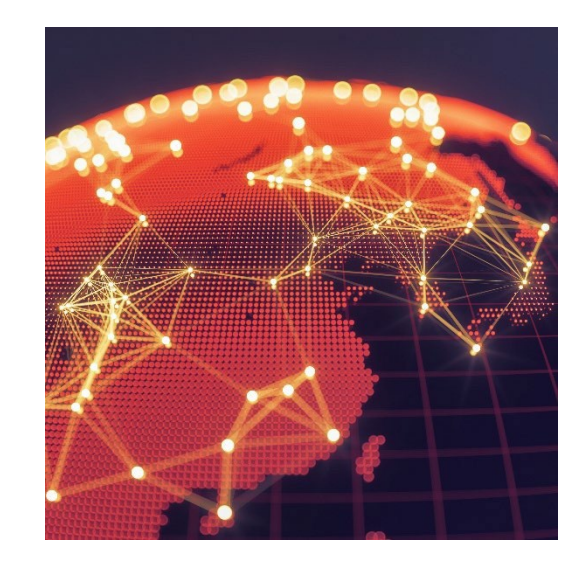

### **Economic Security**

The CHIPS Act will strengthen supply chain security and increase economic resilience in critical sectors

### **National Security**

The CHIPS Act will ensure that the U.S. can manufacture advanced technologies, including secure chips for the U.S. military

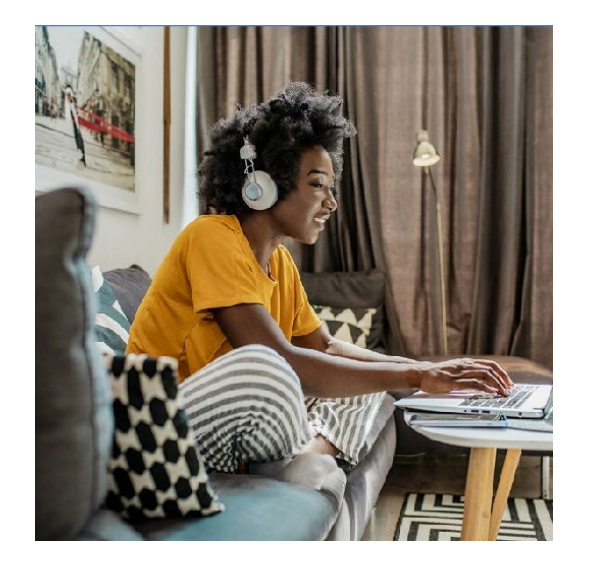

### **Future Innovation**

The CHIPS Act will spur innovation, increase competitiveness, and ensure long-term U.S. leadership in the sector

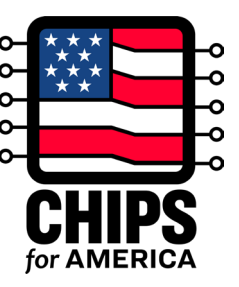

### **This Funding Opportunity**

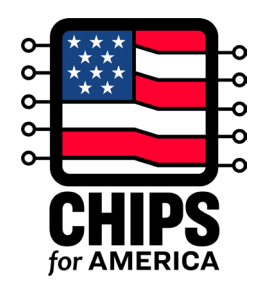

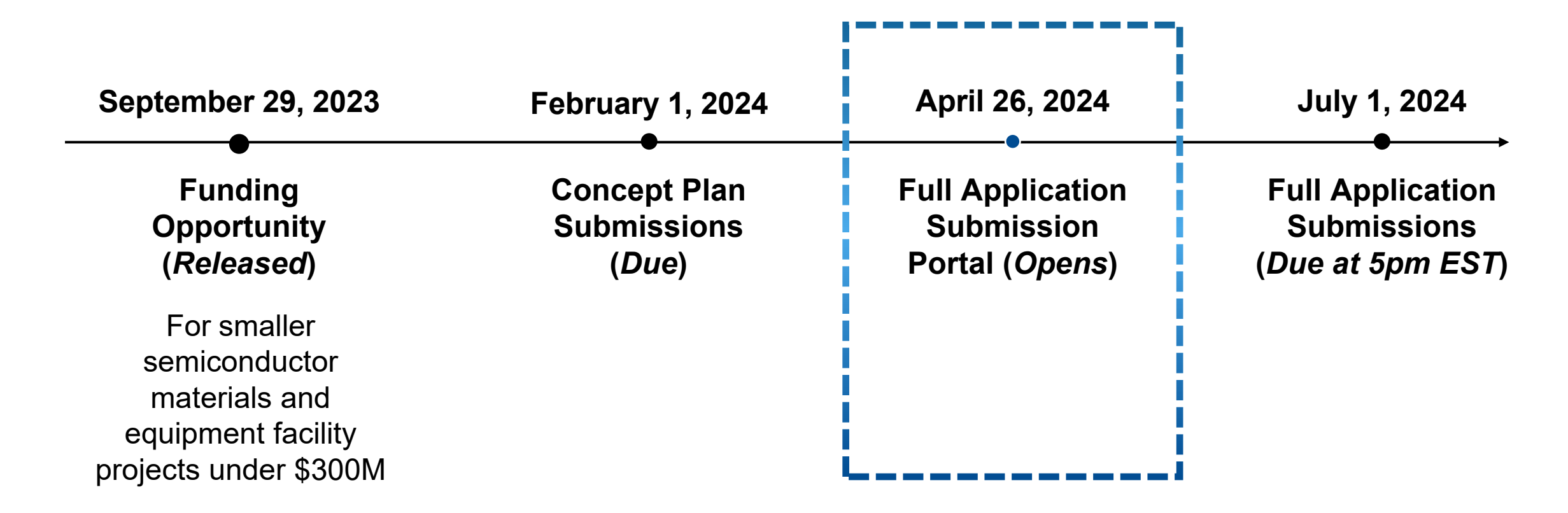

### **Small-Scale Supplier NOFO Application Process**

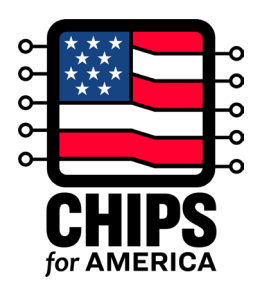

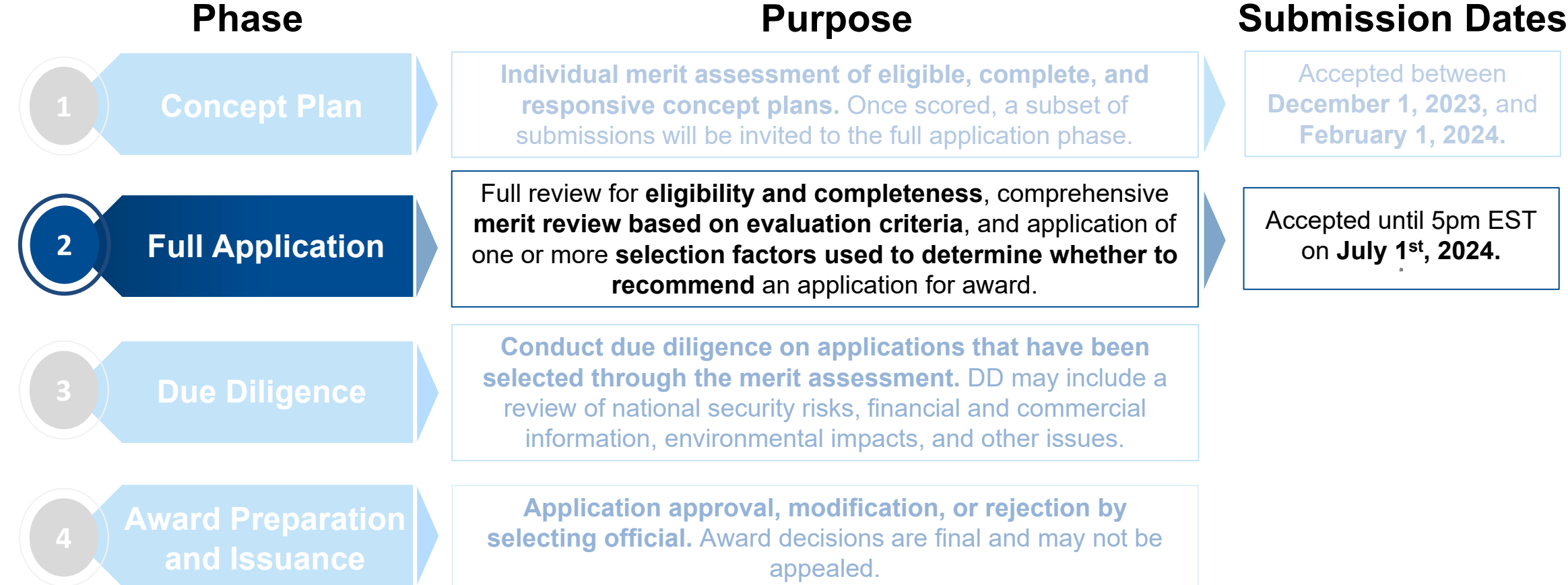

### **Applicant Engagement Prior to Submission**

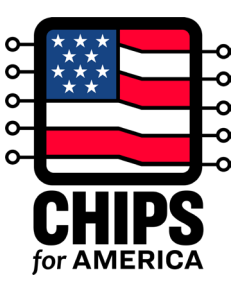

Prior to submission deadline on July 1<sup>st</sup>, applicants can expect the following engagement with CPO:

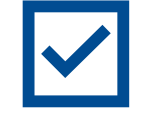

**Overview of Full Application Webinar** (*Completed*)

**Financial Modeling Webinar** *(Current Session)*

**Individual Meetings with CPO Deal Team** (*In Progress*)

**Applicant FAQs** *(shared; to be regularly updated)*

**Full Application Office Hours** *(Upcoming in June)*

## **Full Application Submission Overview PRE Upload**

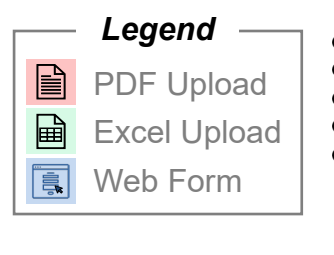

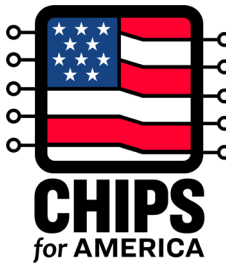

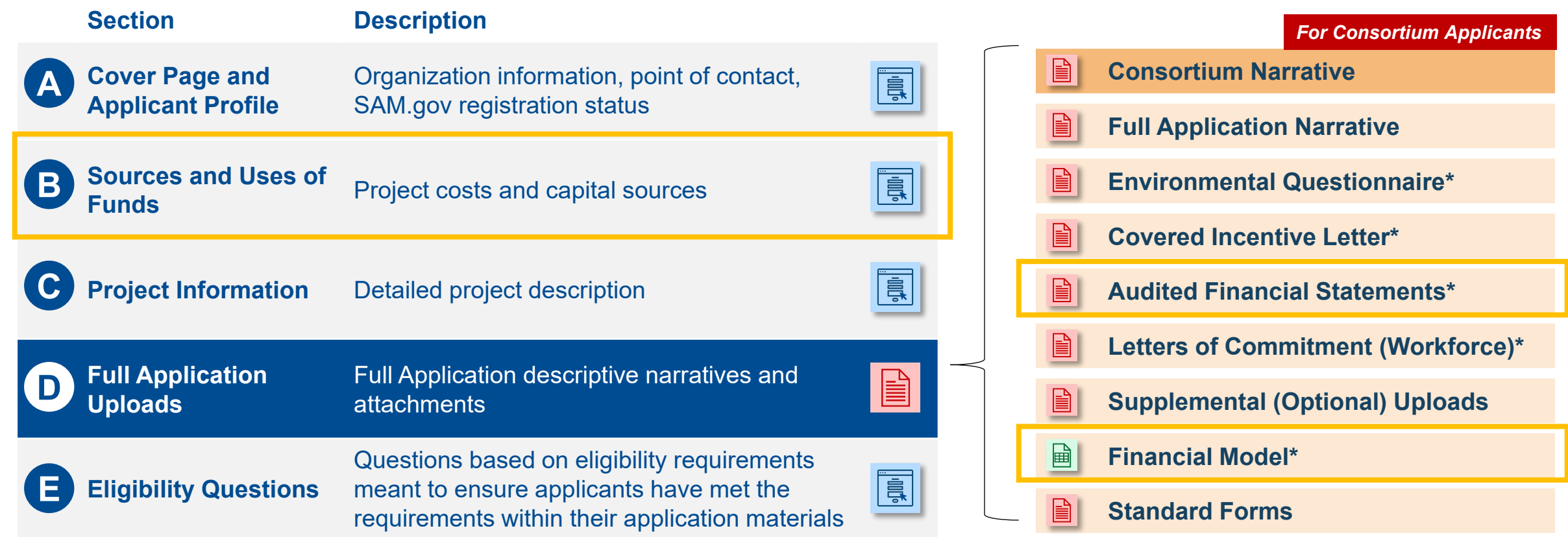

#### *\*New to Full Application*

### **Evaluation Criteria**

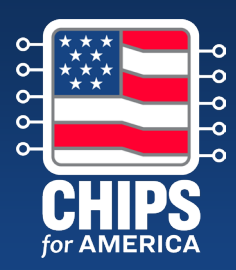

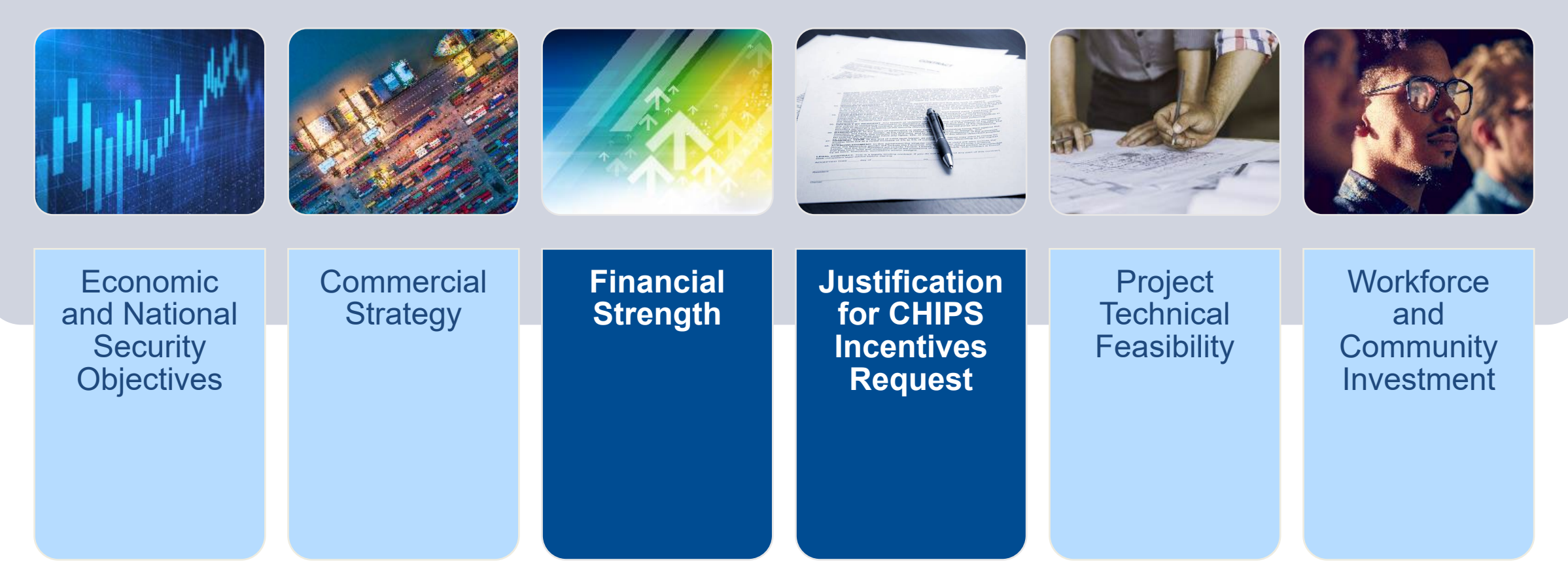

*Focus areas for this webinar*

### **Financial Information Requirements** *(1/2)*

#### **Required Sections or Uploads in Full Application**

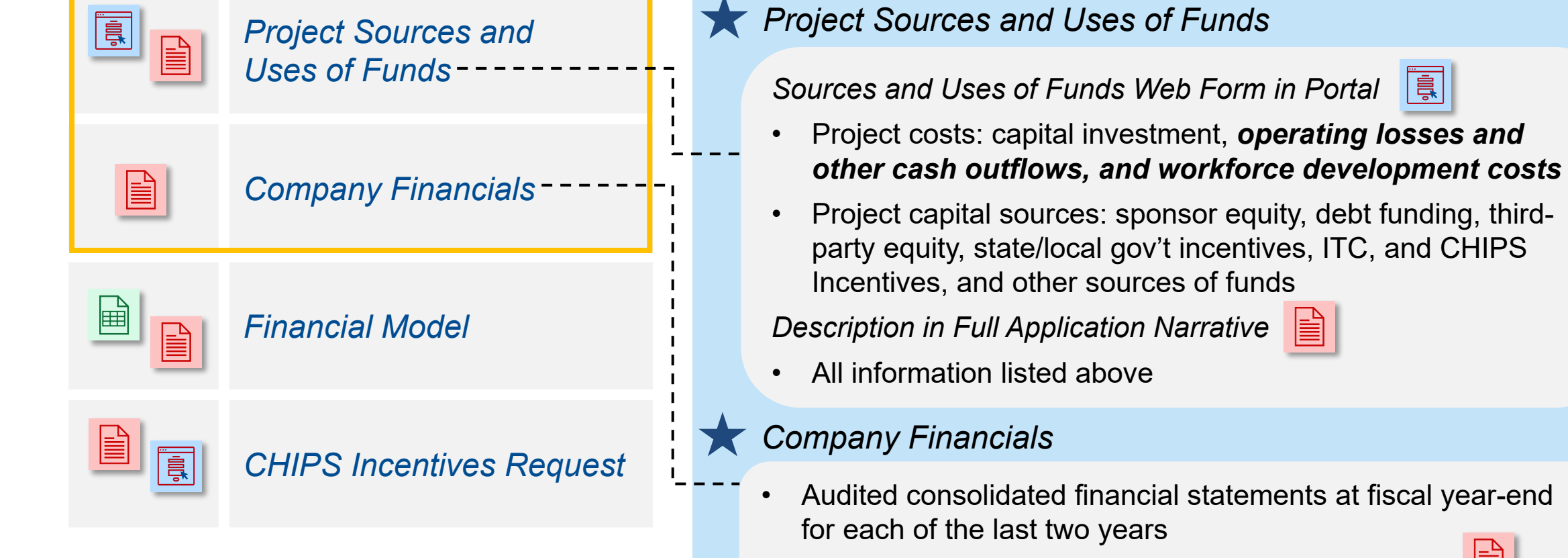

• Interim financial statements for current fiscal year

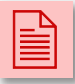

If unavailable, applicants must explain why not.

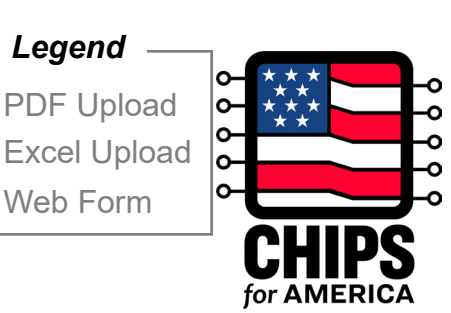

*Legend*

|

### **Financial Information Requirements** *(2/2)*

#### **Required Sections or Uploads in Full Application**

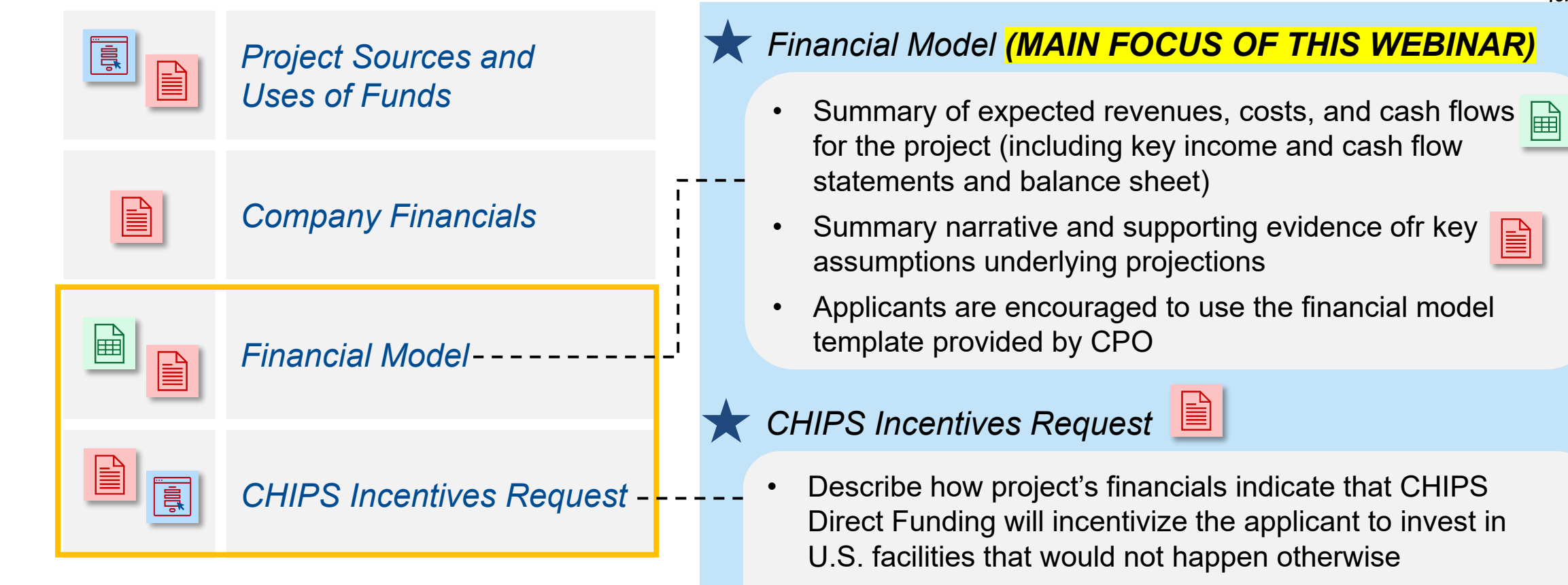

• Describe specific efforts to date to bring other capital into the project

PDF Upload Excel Upload Web Form

*Legend*

# Financial Model – Overview **PDF Excel**

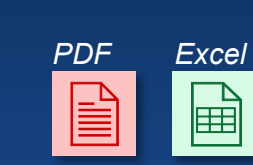

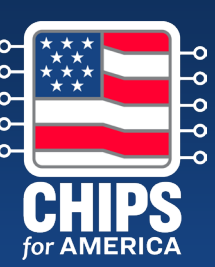

#### **Application Materials**

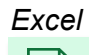

#### **Financial Model Spreadsheet**

Summary of the expected revenues (broken down by number of units sold and price per unit), costs, and cash flows for the project, including key income statement, cash flow statement, and balance sheet information

#### **Summary Narrative** *PDF*

As part of the Financial Information section of the Full Application Narrative, provide details and supporting evidence for key assumptions underlying these projections found in the Financial Model Spreadsheet *(Maximum 5-pages in Full Application Narrative)*

#### **Financial Model Templates**

• Applicants may submit their own financial model but have the option of using the [Financial Model Template](https://www.nist.gov/document/nofo2-financial-model-template) with the accompanying [Financial Model Template](https://www.nist.gov/document/nofo2-financial-model-template-instructions)  [Instructions](https://www.nist.gov/document/nofo2-financial-model-template-instructions) provided by the CHIPS Program Office.

# **Financial Model – Structure** *Excel*

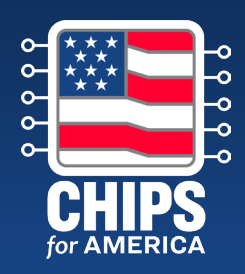

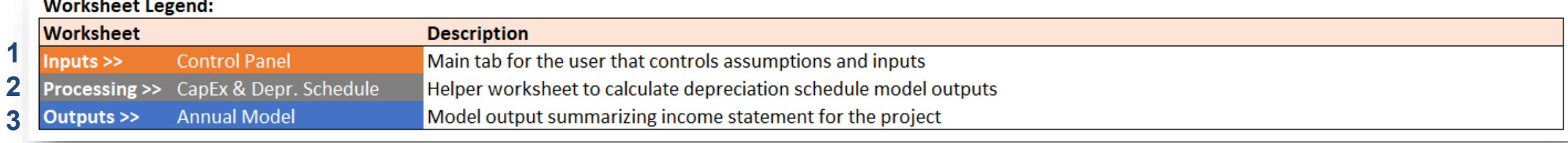

#### **Worksheets**

- **1 Control Panel** is the only worksheet that requires user inputs segmented into a series of themes (e.g., Revenue Assumptions, Cash COGS Assumptions). *This is the source for all assumptions.*
- **2 CapEx & Depreciation Schedule** is a processing worksheet used to calculate depreciation schedule model outputs
- **3 Annual Model** contains model output using information from key assumptions in the "Control Panel" and the processing worksheets

#### **Model Features**

- **Pre-populated values are illustrative**.
- The model contemplates certain **simplifying assumptions**.
- The model uses an **annual timestep** and covers the entire expected life of an illustrative facility.

#### **Model Legend:**

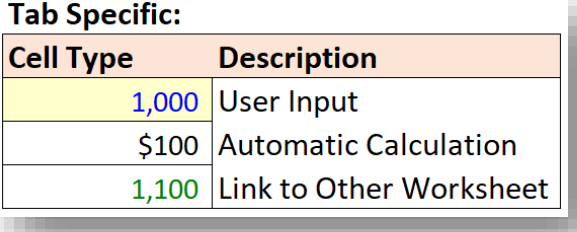

### **Financial Model – Control Panel Inputs 1.A** *Project Revenue Assumptions*

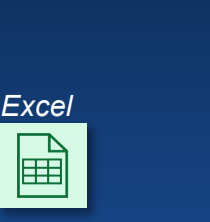

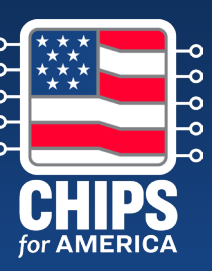

#### **Project Revenue Assumptions (\$ in M)**

- The "Revenue Assumptions" section of the "Control Panel" worksheet is used to enter **details on the production revenue build**
- In the template:
	- ‒ **Nominal Capacity** reflects the amount of available production capacity expected from the facility each year at peak capacity
	- ‒ **Utilization %** reflects the facility's production capacity utilization for that given year.
	- ‒ **% Yield** reflects the production yield for the facility's output
	- ‒ **ASP (\$ in actuals)** reflects the per unit average selling price of the facility's output

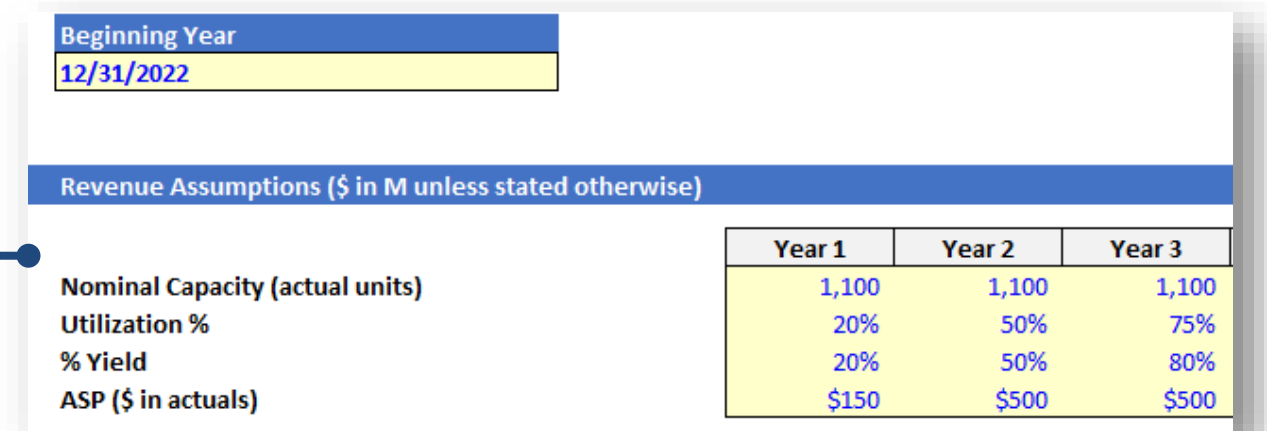

**Beginning Year** is where the project start date can be set in months and years. This will be used as **Year 1** for the model.

### **Financial Model – Control Panel Inputs 1.B** *Cash COGS Assumptions*

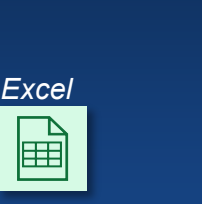

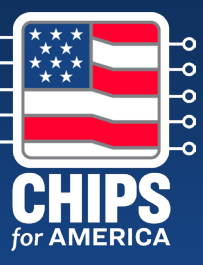

#### **Cash COGS Assumptions (\$ in M)**

- The "Cash COGS Assumptions" section of the "Control Panel" worksheet is used to enter **the costs of goods sold for project,** *excluding* **the impact of CapEx depreciation**
- In the template:
	- ‒ **% of Revenue Cash COGS** refers to costs for
		- o **Labor**
		- o **Materials**
		- o **Utilities**
	- ‒ **Fixed \$ Amount Cash COGS**
		- o **Fixed Costs YoY Growth** refers to the rate at which facility fixed costs will grow as the project matures
		- o **Starting Fixed Cost** refers to the Year 1 starting fixed cost from which the other years will be building from

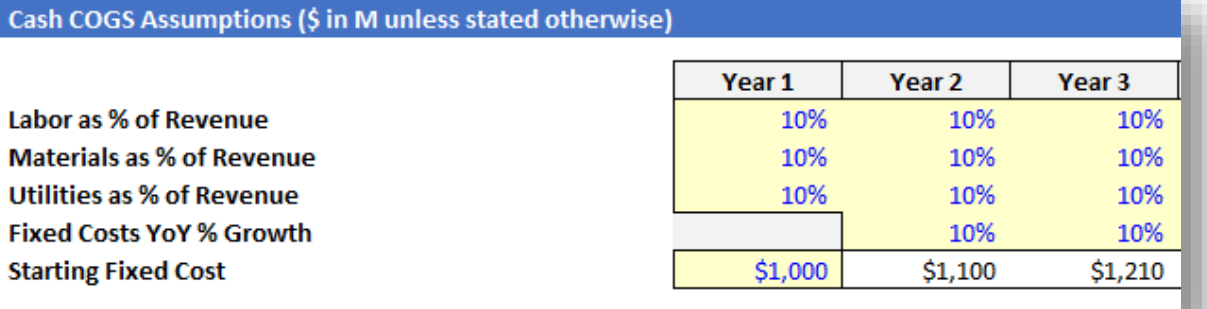

Inputs may not appropriately meet the needs of all projects and applicants may want to reflect additional complexities in their materials.

### **Financial Model – Control Panel Inputs 1.C** *Operating Expenses Assumptions*

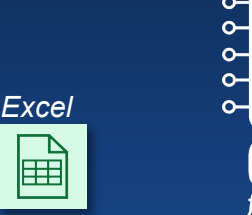

#### **Operating Expenses Assumptions (\$ in M)**

- The "Operating Expenses Assumptions" section of the "Control Panel" worksheet is used to capture **other operating expense items that are incurred during the general operation of the facility and are calculated on a % of revenue basis**
- In the template:
	- ‒ **SG&A** reflects selling, general, and administrative costs
	- ‒ **R&D** reflects expenses incurred on research and development

Operating Expenses Assumptions (\$ in M unless stated otherwise)

**SG&A as % of Revenue R&D** as % of Revenue

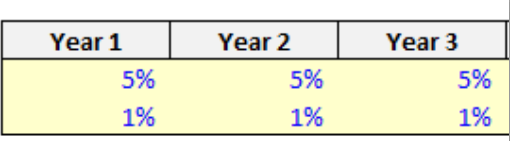

Inputs may not appropriately meet the needs of all projects and applicants may want to reflect additional complexities in their materials

### **Financial Model – Control Panel Inputs 1.D** *Balance Sheet Assumptions*

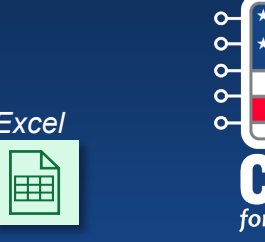

*Excel*

#### **Balance Sheet Assumptions (\$ in M)**

- The "Balance Sheet Assumptions" section of the "Control Panel" worksheet is used to capture **the net working capital assumptions of the business, based on the current assets and current liabilities.**
- In the template:
	- ‒ **Current Assets (% of revenue)**
		- o **Accounts Receivable**
		- o **Inventory**
		- o **Other Current Assets**
	- ‒ **Current Liabilities (% of COGS)**
		- ‒ **Accounts Payable**
		- ‒ **Other Current Liabilities**

#### Balance Sheet Assumptions (\$ in M unless stated otherwise)

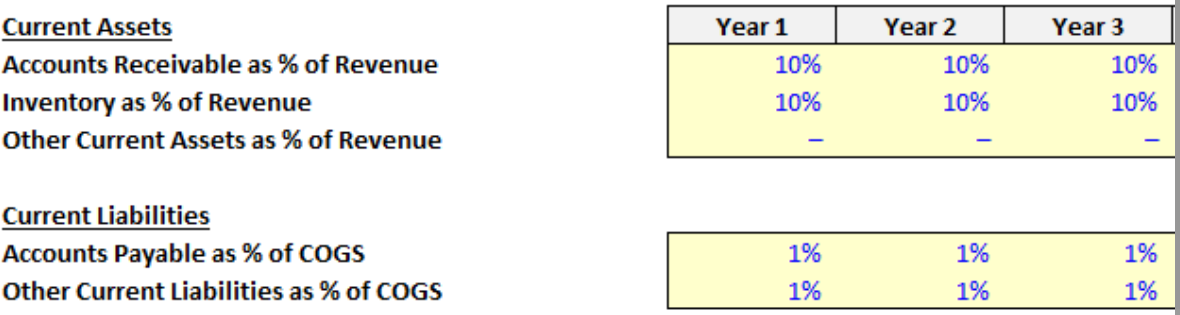

Inputs may not appropriately meet the needs of all projects and applicants may want to reflect additional complexities in their materials

### **Financial Model – Control Panel Inputs 1.E** *Capex Assumptions*

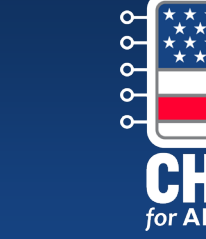

*Excel*

圖

#### **Capex Assumptions (\$ in M)**

- The "Capex Assumptions" section of the "Control Panel" worksheet is used to enter the details on the project capital expenditures.
- In the template:
	- ‒ **Capex category** reflects the sort of capital investment (e.g., land, construction, equipment, etc.)
	- ‒ **% Eligible for ITC** reflects what proportion of the specific capex line item is eligible for ITC benefit
	- ‒ **Useful Life** reflects the useful like for the relevant capex type and impacts the capex depreciation
	- ‒ **Timing of Capex Spend** reflects when the facility capex is expected to be spent where the sum for each row should total 100%

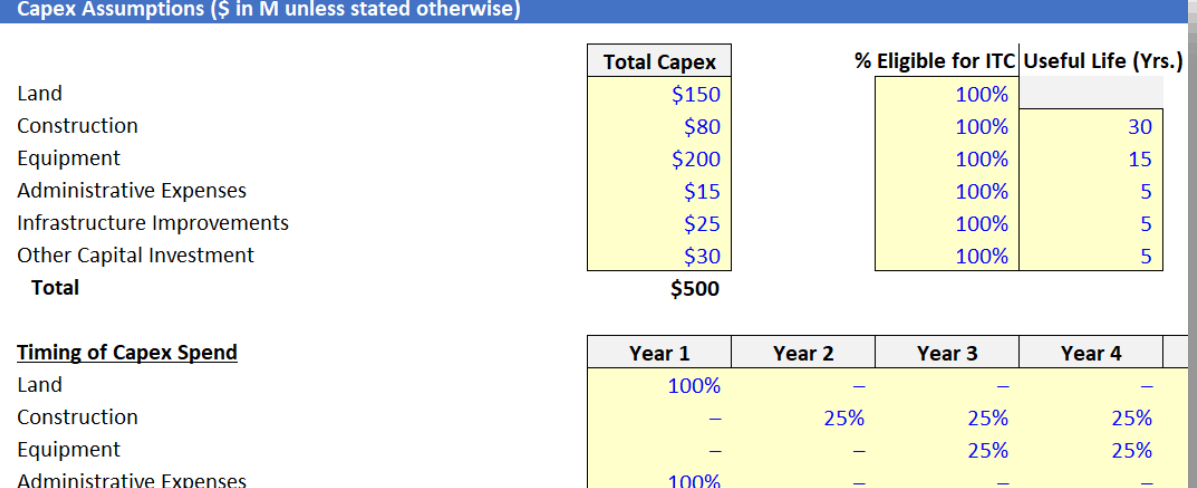

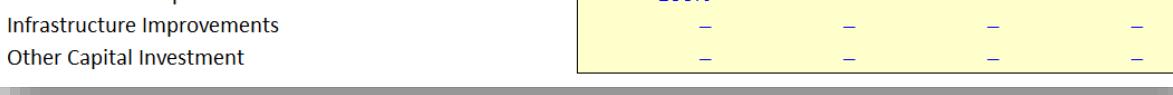

### **Financial Model – Control Panel Inputs 1.F** *Financing Assumptions (1/3)*

Financin

Sponsor

State & I

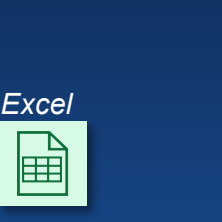

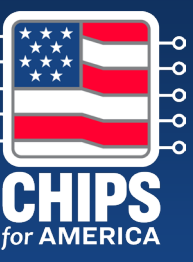

#### **Financing Assumptions (\$ in M)**

- The "Financing Assumptions" section is used to enter **details on the project funding sources**
- In the template:
	- ‒ **Sponsor Equity Injection** reflects the schedule for the Sponsor equity investments in the project
	- ‒ **U.S. Government Support**
		- ‒ **CHIPS Direct Funding** reflects the % of capex assumption for the grant size of either 10%, 20% or 30%
		- ‒ **State / Local Grants** reflects the total \$ grant amount from any state and local incentives
		- ‒ **ITC** reflects the ITC % applicable to capex that ITC eligible
	- ‒ **US Government Grant Timing**
		- ‒ **CHIPS Direct Funding** reflects the timing Direct Funding is expected to be received
		- ‒ **State / Local Grants** reflects the timing State & Local grants are expected to be received

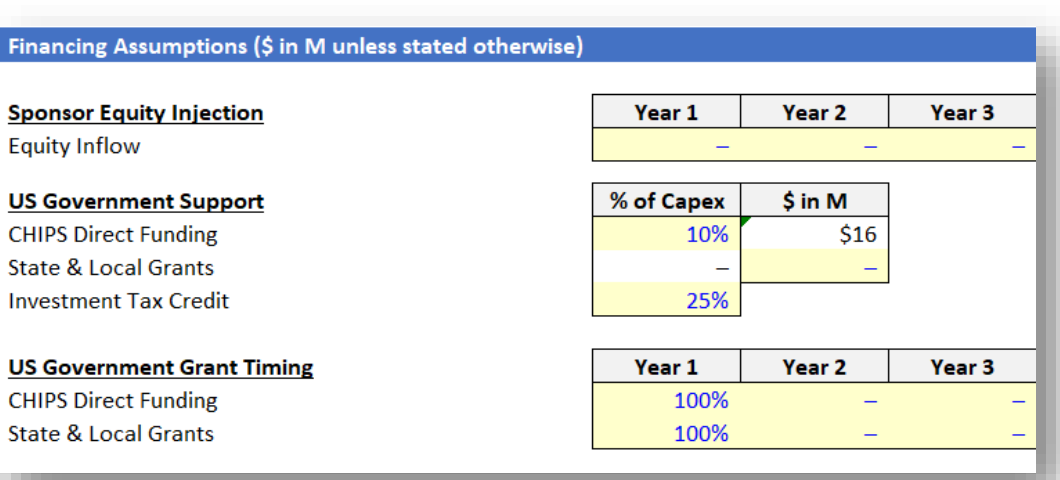

The CHIPS Direct Funding request must be *EXACTLY* 10%, 20%, or 30% of total project capital expenditures. This amount must match the Direct Funding request entered in the Project Sources and Uses of Funds webform.

### **Financial Model – Control Panel Inputs 1.F** *Financing Assumptions (2/3)*

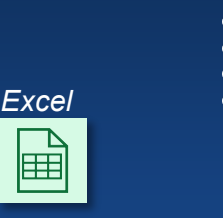

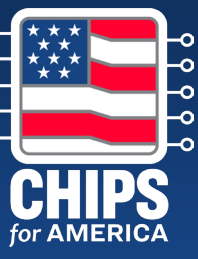

#### **Financing Assumptions (\$ in M)**

- The "Financing Assumptions" section is used to enter **details on the project funding sources**
- In the template:
	- ‒ **Third-Party Debt**
		- ‒ **Debt Financing Used** reflects whether third party-debt will be used as sources of funds
		- **Max Third Party Debt** reflects the total \$ amount of third-party debt available
		- ‒ **Interest Rate** reflects the expected interest rate for the third-party debt and should represent the full cash interest rate
		- ‒ **Third Party Debt Drawdown** reflects the schedule for the third-party debt drawdown for the project
		- ‒ **Third Party Debt Repayment** reflects the schedule for the third-party debt repayment for the project

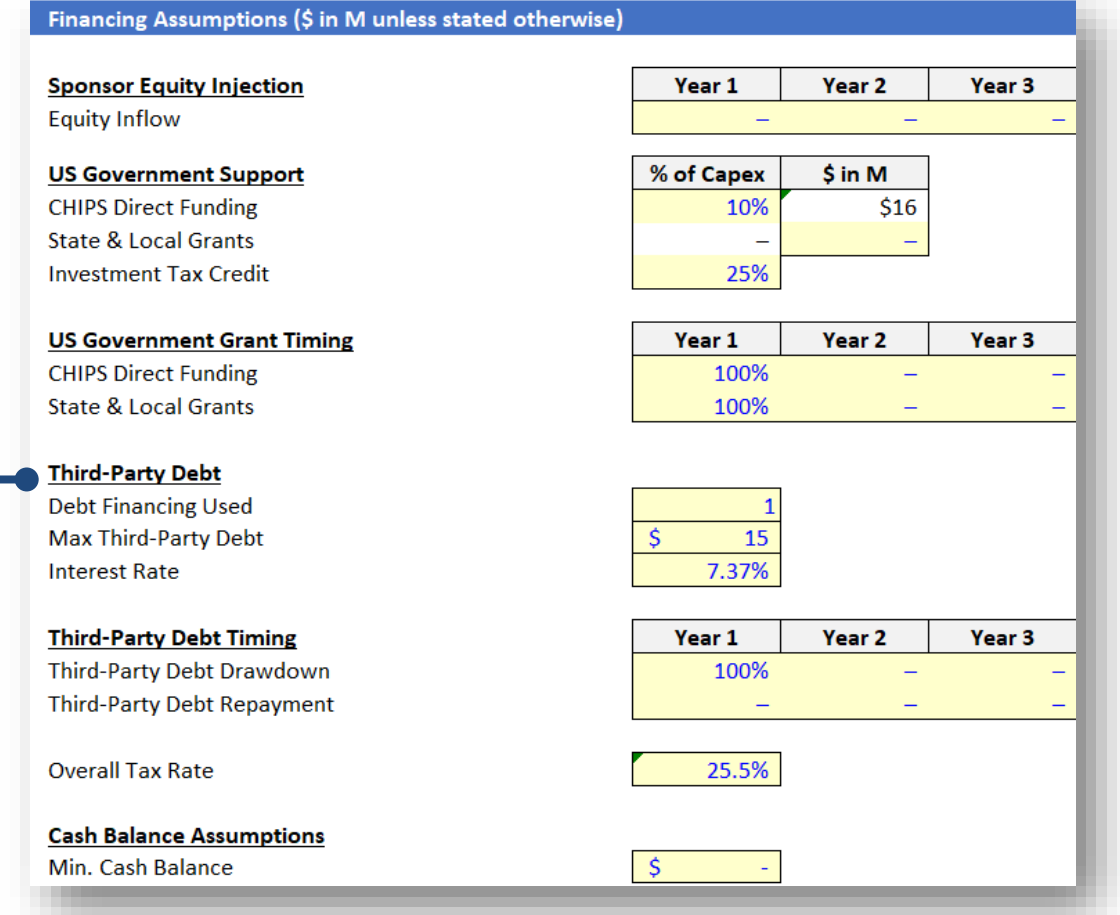

### **Financial Model – Control Panel Inputs 1.F** *Financing Assumptions (3/3)*

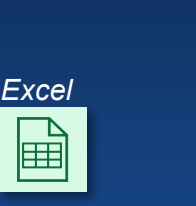

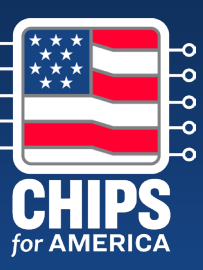

#### **Financing Assumptions (\$ in M)**

- The "Financing Assumptions" section is used to enter **details on the project funding sources**
- In the template:
	- ‒ **Tax Assumptions**
		- ‒ **Overall Tax Rate** reflects overall tax rate intended to estimate all taxes the company may have to pay on facility-related earnings
	- ‒ **Cash Balance Assumptions**
		- ‒ **Minimum Cash Balance** reflects the minimum amount of cash that must be maintained on the balance sheet

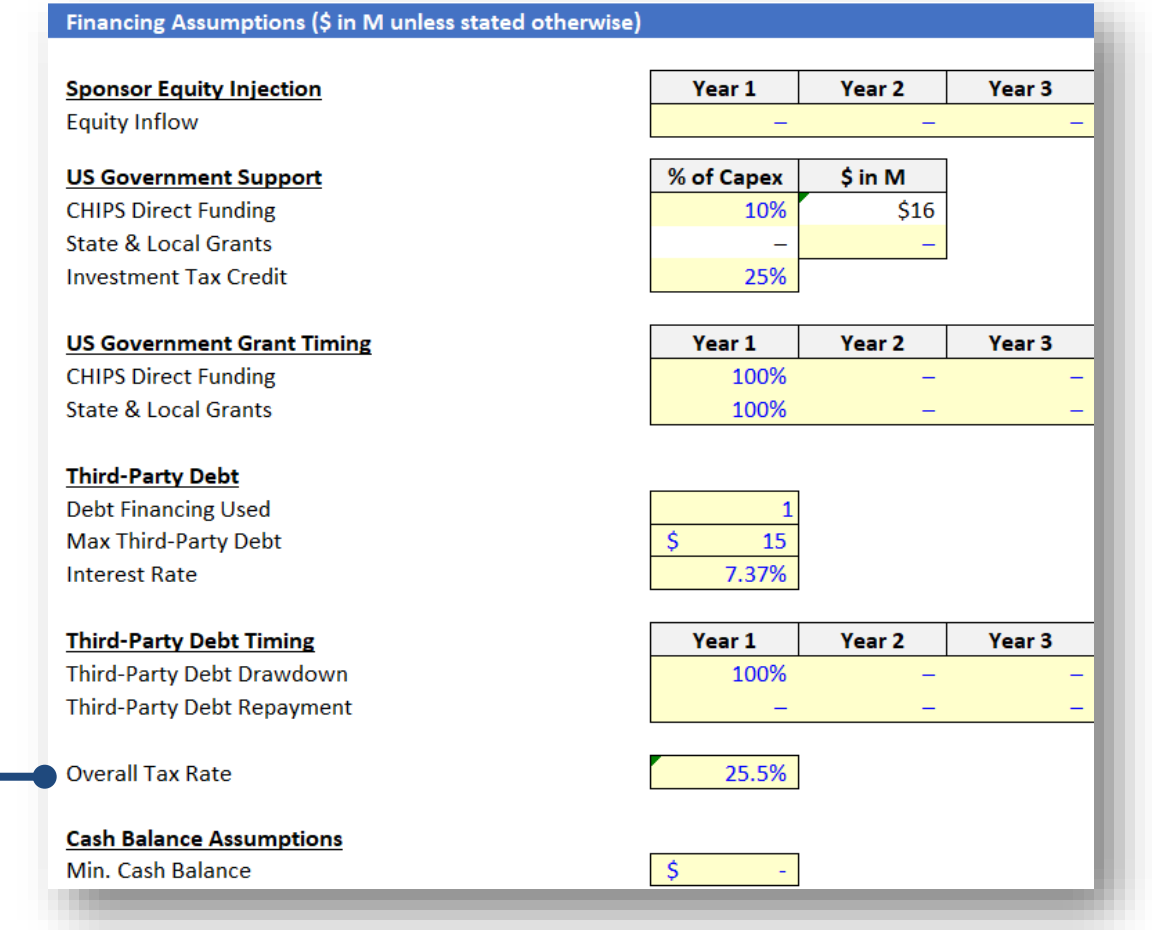

### **2. Financial Model – CAPEX and Depreciation Schedule**

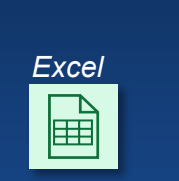

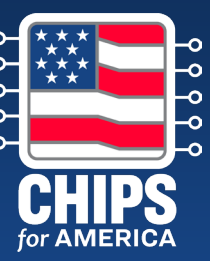

#### **Depreciation Schedule and ITC**

- The "CapEx and Depr Schedule" worksheet **calculates the depreciation of the project's capital costs and the estimates the benefit from the ITC**.
	- ‒ This worksheet is **entirely driven by the control panel**.
	- The ITC is calculated by multiplying each of the capital investment types in a given year by the effective ITC rate, and then subtracting that value from the original investment

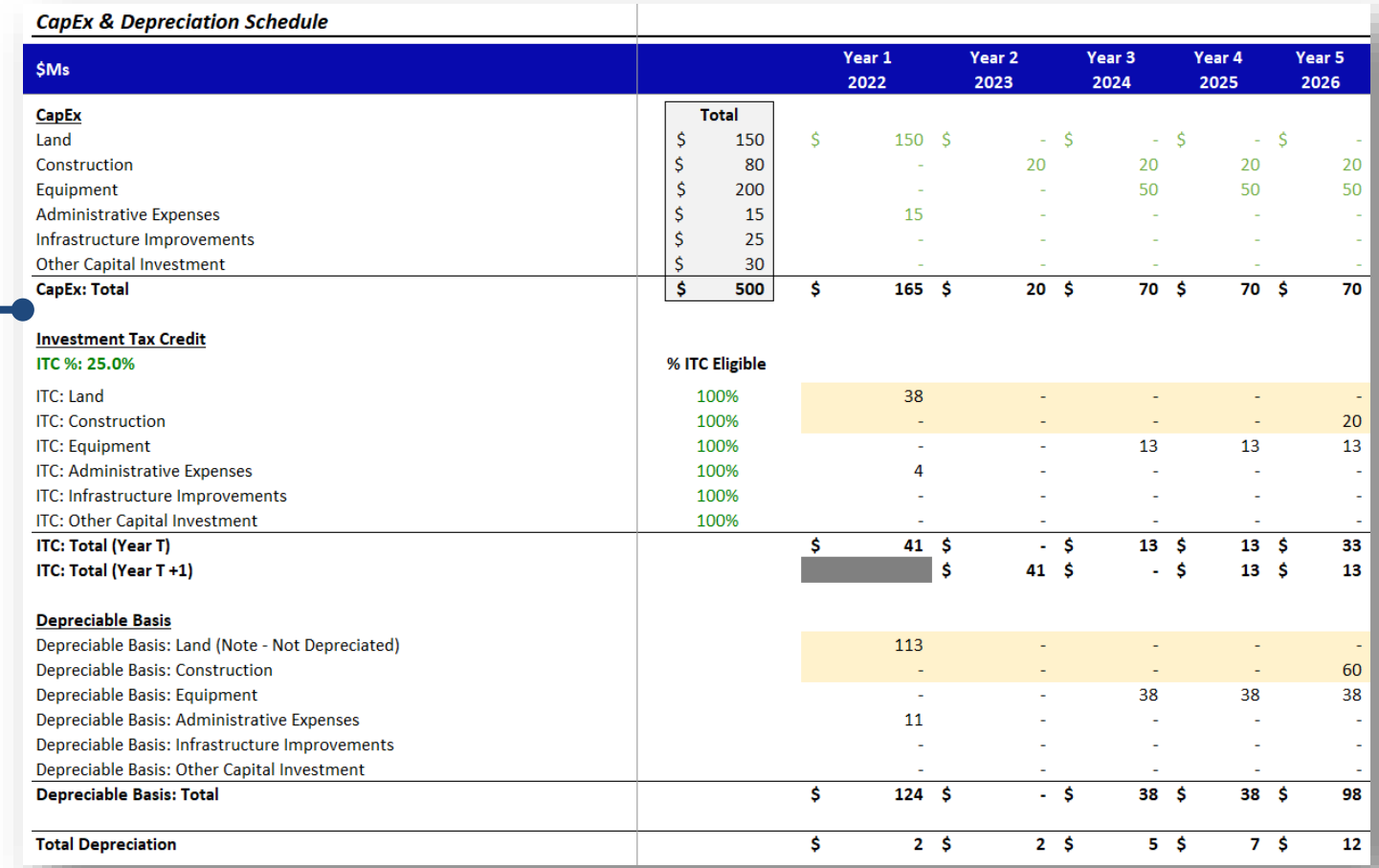

#### **3. Financial Model – Annual Model Structure** *Excel*

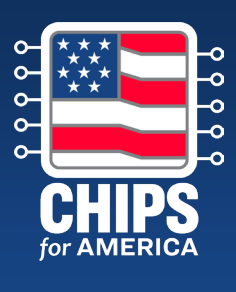

圖

#### **Annual Model**

- The "Annual Model" worksheet is the **output tab for the model template**, summarizing each of the different financial statements using the assumptions entered in the "Control Panel" worksheet.
	- ‒ There are **no inputs in this worksheets.**
	- $-$  In the template:
		- ‒ **Income Statement**
		- ‒ **Balance Sheet**
		- ‒ **Debt Schedule**

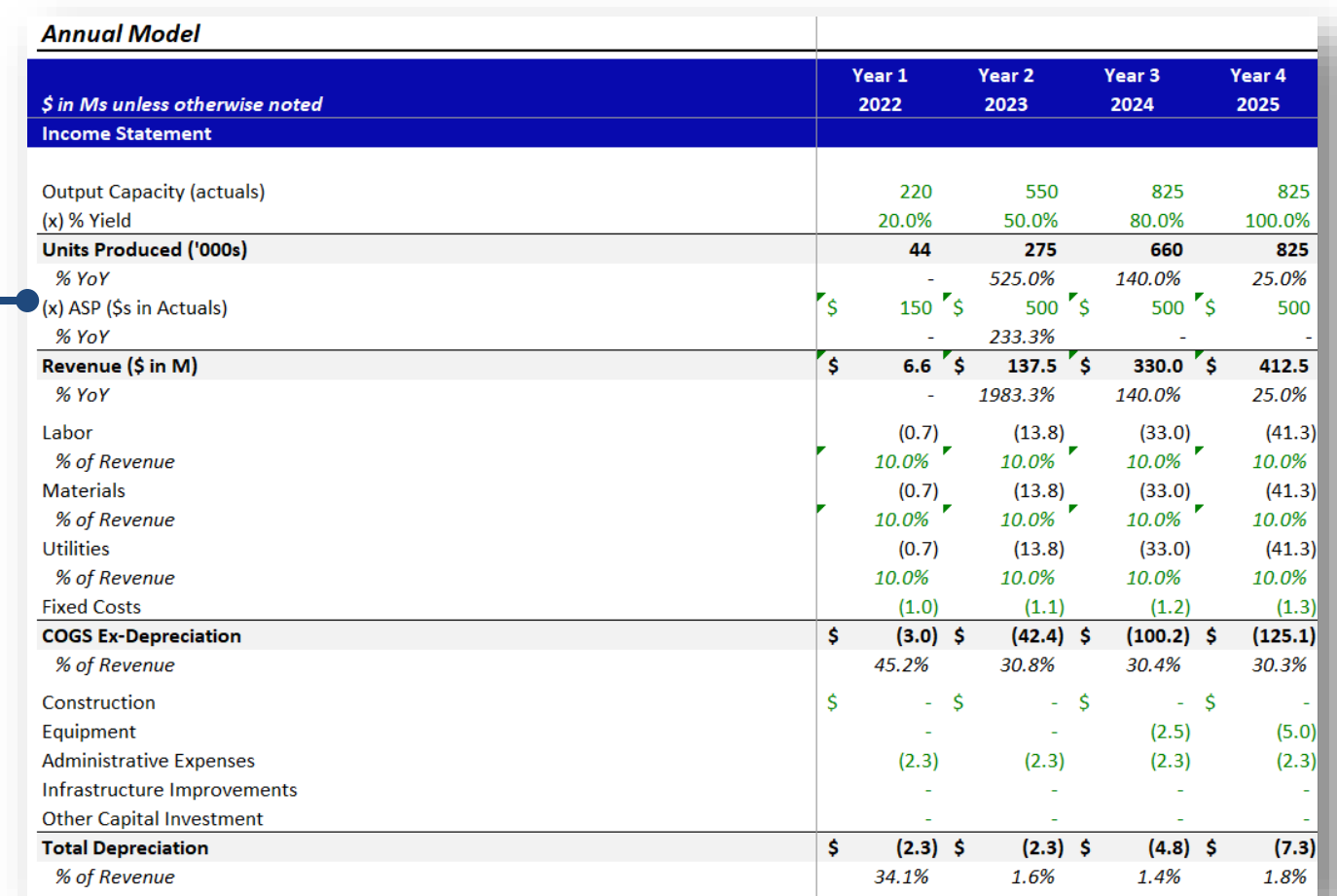

National Institute of Standards and Technology | U.S. Department of Commerce 24

### **Financial Model – Annual Model 3.A** *Income Statement (1/2)*

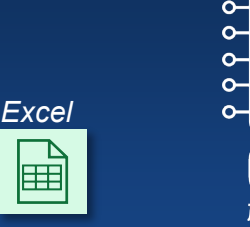

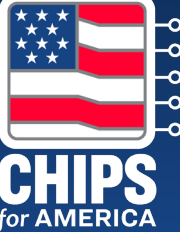

#### **Income Statement (\$ in M)**

- The "Income Statement" section **shows the income, or profit and loss, statement** that has been generated using the assumptions entered on the "Control Panel" worksheet.
	- $-$  In the template:
		- ‒ **Revenue**
		- ‒ **COGS Ex-Depreciation**
		- ‒ **Total Depreciation**
		- ‒ *(The rest continued the next page…)*

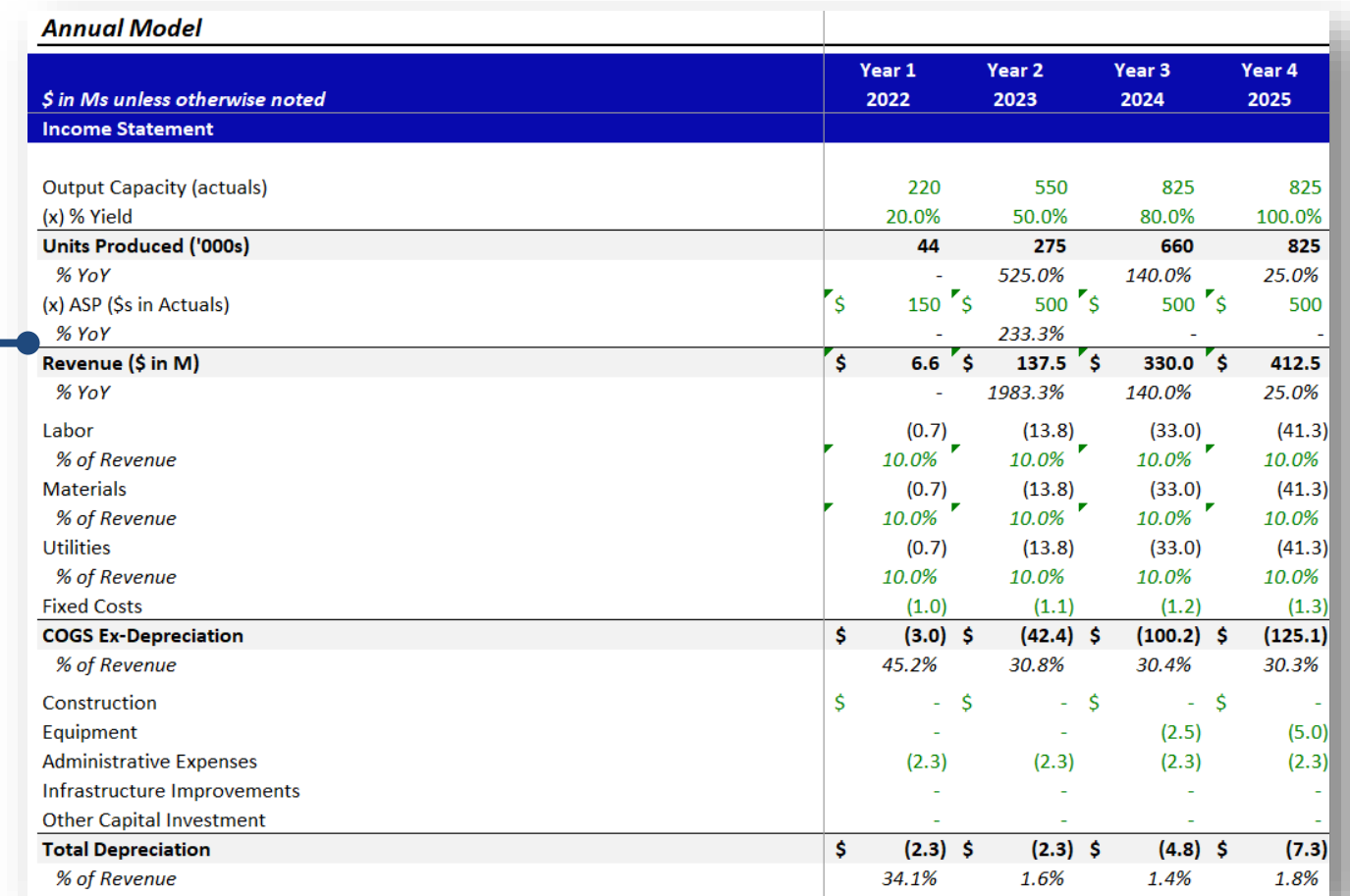

### **Financial Model – Annual Model 3.A** *Income Statement (2/2)*

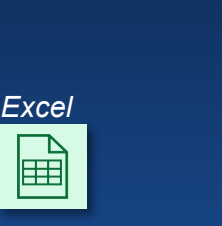

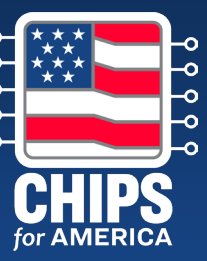

#### **Income Statement (\$ in M)**

- The "Income Statement" section **shows the income, or profit and loss, statement** that has been generated using the assumptions entered on the "Control Panel" worksheet.
	- $-$  In the template:
		- ‒ **Gross Profit**
		- ‒ **Operating Expenses**
		- ‒ **Operating Income**
		- ‒ **EBITDA**
		- ‒ **Total Interest Expense**
		- ‒ **Taxable Income**
		- ‒ **Net Income**

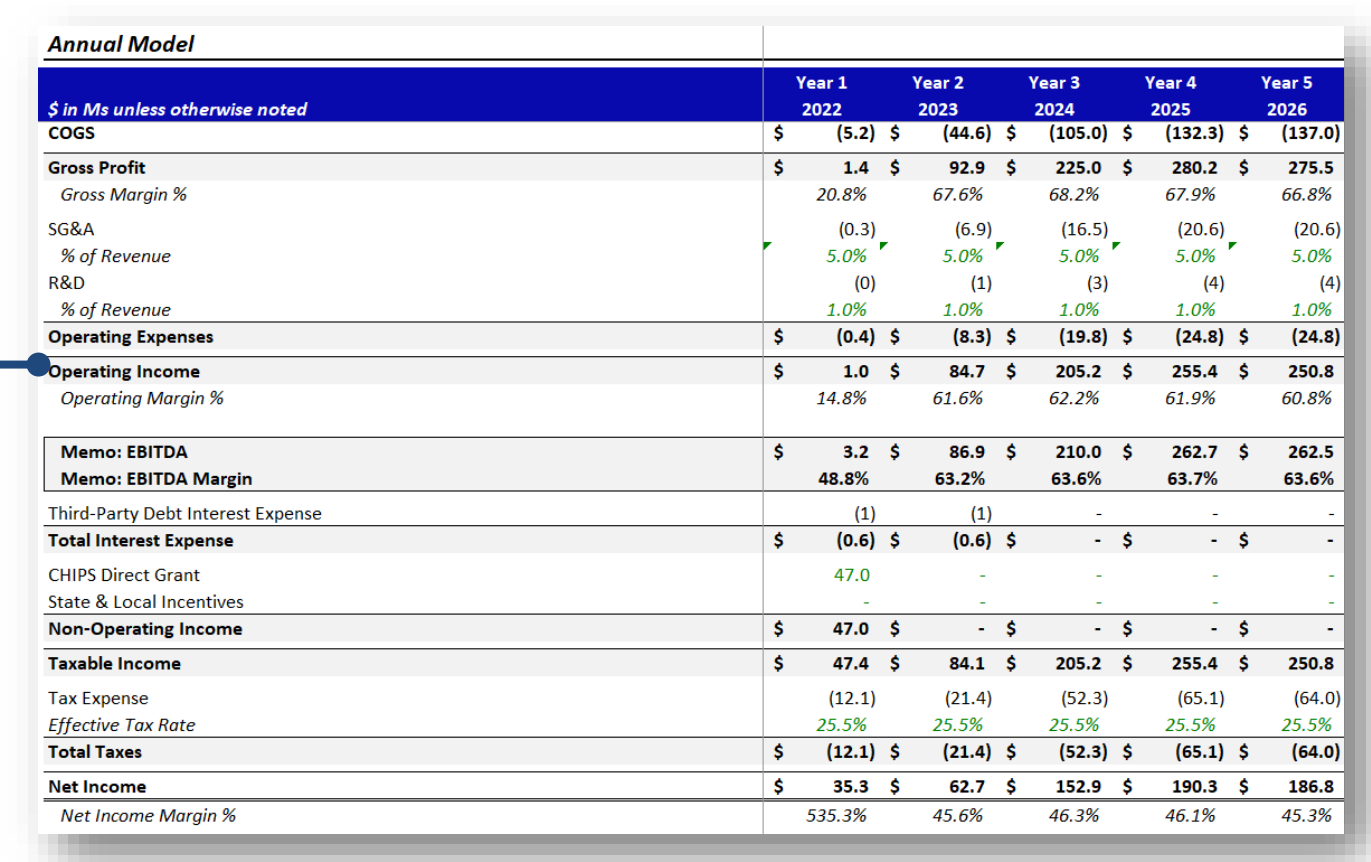

### **Financial Model – Annual Model 3.B** *Balance Sheet*

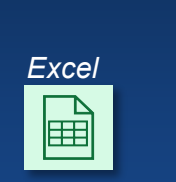

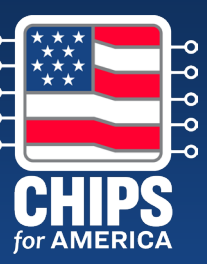

#### **Balance Sheet (\$ in M)**

- The "Balance Sheet" section **brings together all the flows, cash and noncash, to show the "accumulation" of each type of asset and liability/equity at the end of each period.**
	- ‒ In the template:
		- ‒ **Assets**
			- ‒ **Current Assets**
			- ‒ **Non-Current Assets**
		- ‒ **Liabilities & Stockholders' Equity**
			- ‒ **Current Liabilities**
			- ‒ **Non-Current Liabilities**
			- ‒ **Total Stockholders' Equity**

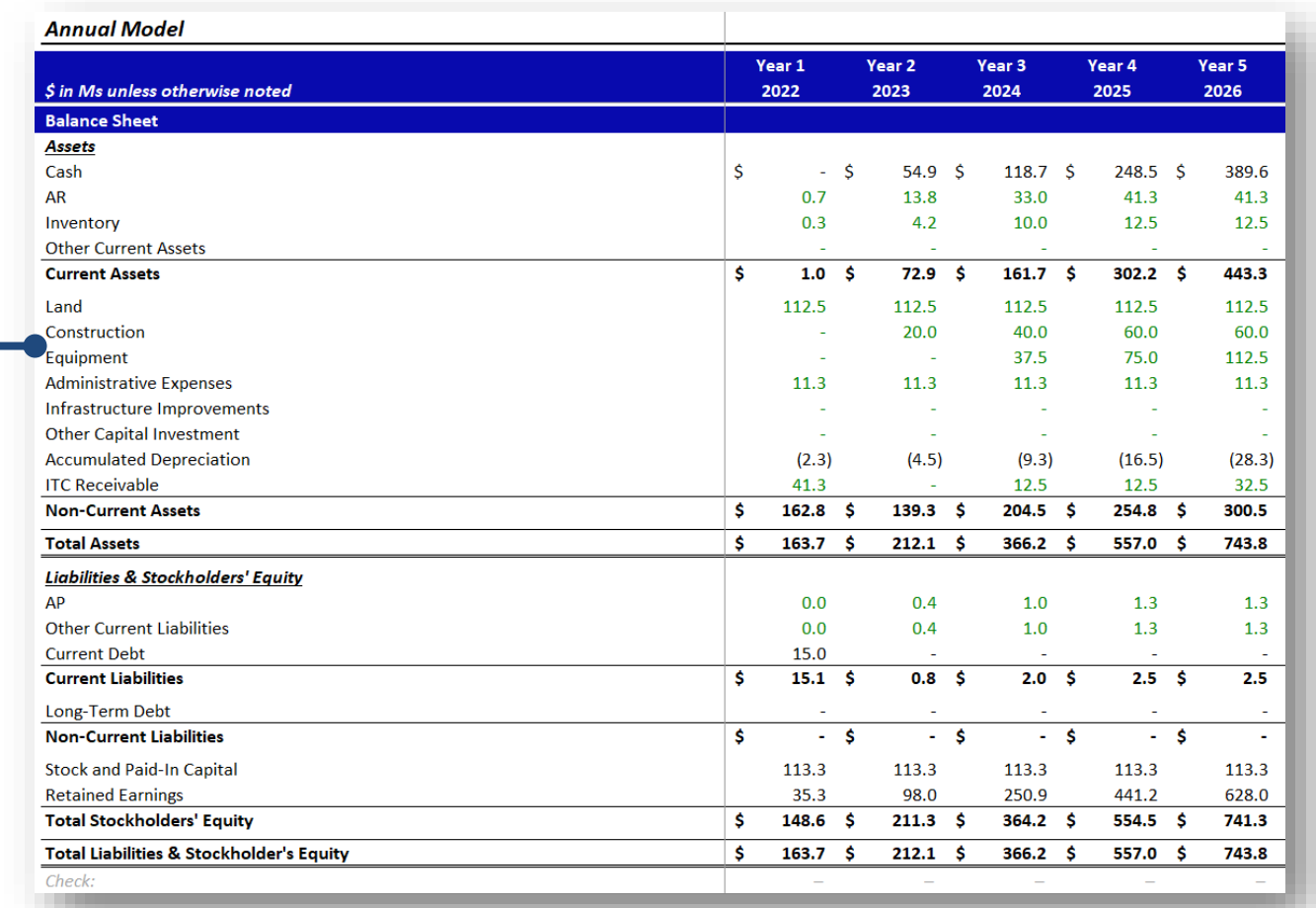

### **Financial Model – Annual Model 3.C** *Cash Flow Statement*

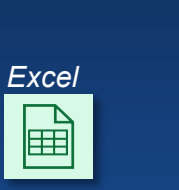

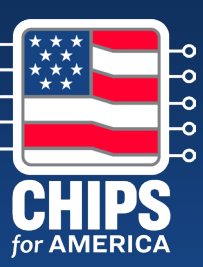

#### **Cash Flow Statement (\$ in M)**

- The "Cash Flow" portion has three output sections.
- In the template:
	- ‒ **Cash Flow from Operations**
	- ‒ **Cash Flow from Investing**  reflects the investing cash flows related to capital expenditures and includes ITC benefits (**debt service coverage analysis**)
	- ‒ **Cash Flow from Financing**  reflects the financing cash flows, showing the capital injections for the project (**cash flow to equity**)

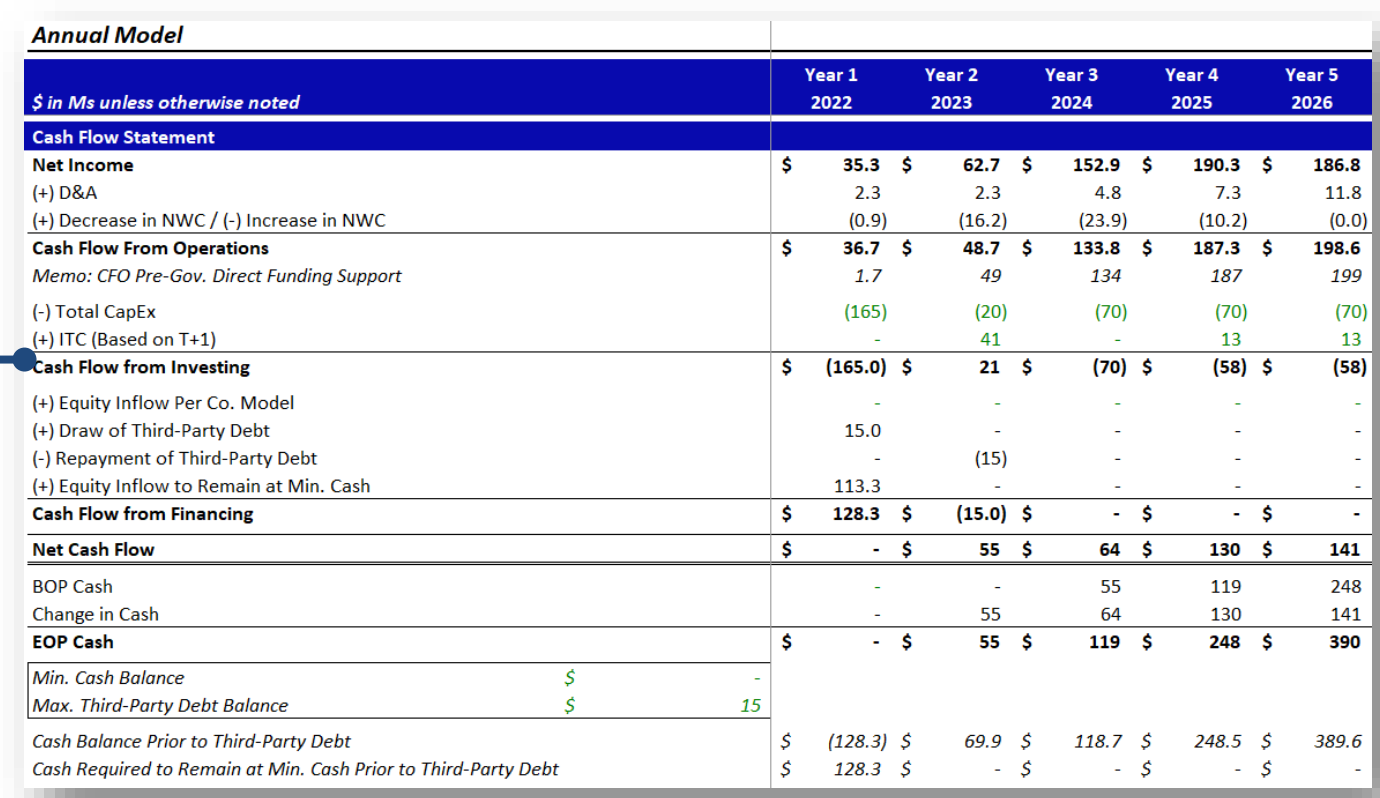

### **Financial Model – Annual Model 3.D** *Debt Schedule*

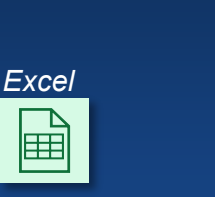

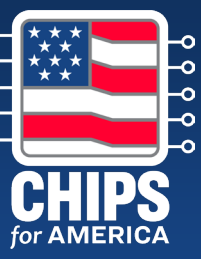

#### **Debt Schedule (\$ in M)**

- The "Debt Schedule" portion shows the **debt drawdowns and repayment**. This will show the drawdown and repayment schedule per the timing assumptions made in the "Control Panel" worksheet.
- In the template:
	- ‒ **Third-Party Debt**
	- ‒ **Third-Party Debt Interest Expense**

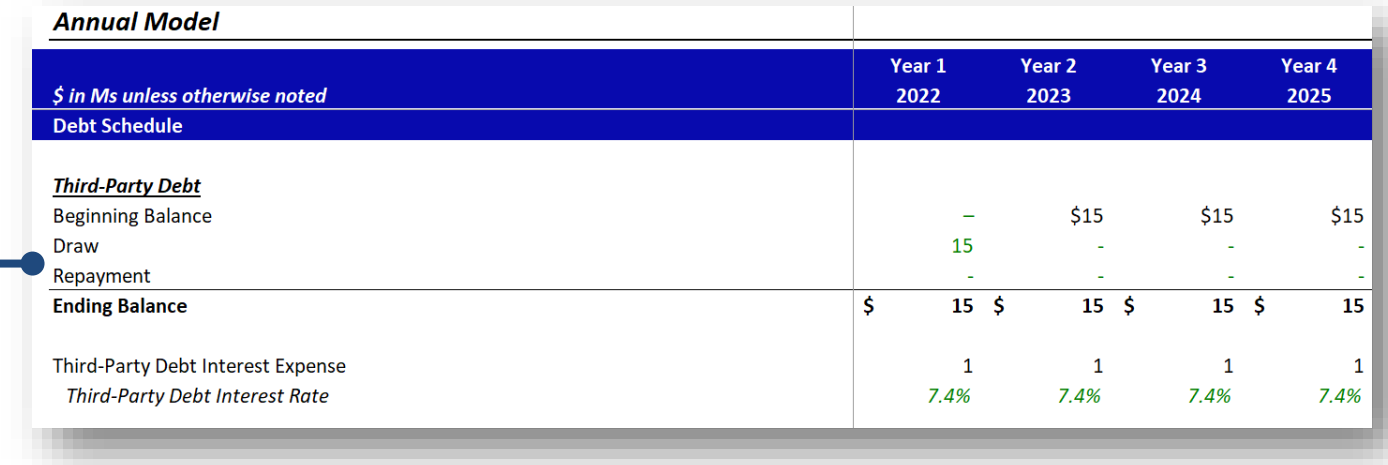

#### **Frequently Asked Questions**

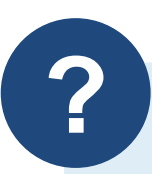

**If we have a parent company, how should we provide consolidated financial statements and information for the financial model?**

As stated in the Small-Scale Supplier NOFO, applicants should submit audited consolidated financial statements at fiscal year-end for each of the last two years, and interim financial statements for the current fiscal year. If the applicant entity does not have access to audited consolidated financial statements, they must explain why not.

For the financial model, CPO is looking for a comprehensive assessment of the project's finances. Therefore, the financial information, including the key income statement, cash flow statement, and balance sheet information, must reflect projectbased financials.

**Applicants are encouraged, though not required, to use the financial model template provided by CPO, which is designed to accommodate for reasonable, high-level estimates for the project that are acceptable.**

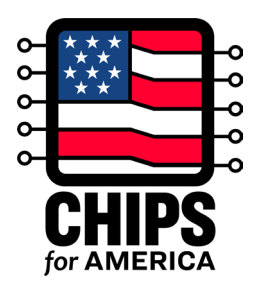

### **How to Submit the Full Application**

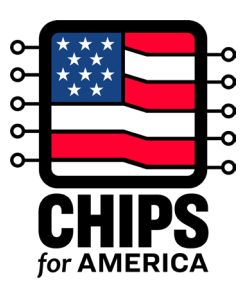

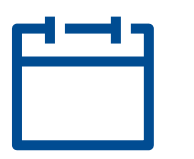

### Full Applications are accepted until 5pm EST on **July 1, 2024**

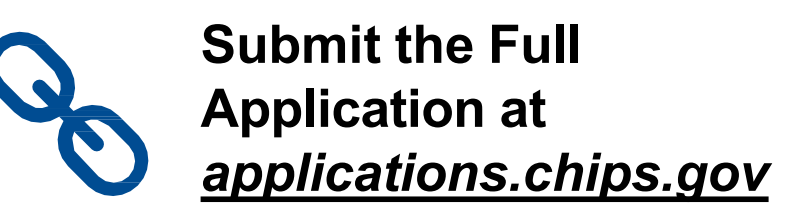

#### **After Full Application Submission:**

The CHIPS Program Office will

- $\checkmark$  Send a confirmation email immediately upon receipt
- $\checkmark$  Review submission and may reach out for additional information or clarification
- $\checkmark$  Provide a written determination after review

### **Next Steps and Resources**

#### **Next Steps**

- **[Submit](https://applications.chips.gov/s/) a Full Application**
- Visit CHIPS.gov for additional resources
- **[Join our mailing list](https://public.govdelivery.com/accounts/USDOC/subscriber/new?topic_id=USDOC_139)**
- Contact us: [apply@chips.gov f](mailto:apply@chips.gov)or application-related inquiries

#### **Additional Resources**

- [NOFO 2](https://www.nist.gov/system/files/documents/2023/09/29/CHIPS%20-%20Facilities%20for%20Semiconductor%20Materials%20and%20Manufacturing%20Equipment%20NOFO.pdf)
- [NOFO 2 FAQs](https://www.nist.gov/chips/frequently-asked-questions-facilities-semiconductor-materials-and-manufacturing-equipment)
- [NOFO 2 Full App Fact Sheet](https://www.nist.gov/document/nofo2-full-application-fact-sheet)
- [NOFO 2 Full Application Requirement Guidance](https://www.nist.gov/document/nofo2-full-application-narrative-guidance)
- [NOFO 2 Full Application Instructions](https://www.nist.gov/document/nofo2-full-application-instructions)
- **[NOFO 2 Financial Model Template](https://www.nist.gov/document/nofo2-financial-model-template)**
- **[NOFO 2 Financial Model Template Instructions](https://www.nist.gov/document/nofo2-financial-model-template-instructions)**

Full Application Submissions Portal launched on **April 26**

Full Applications are accepted until 5pm EST on **July 1, 2024**

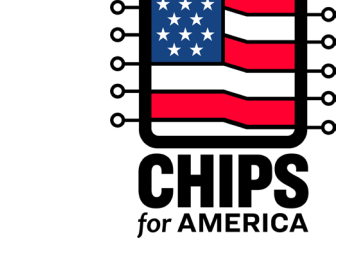

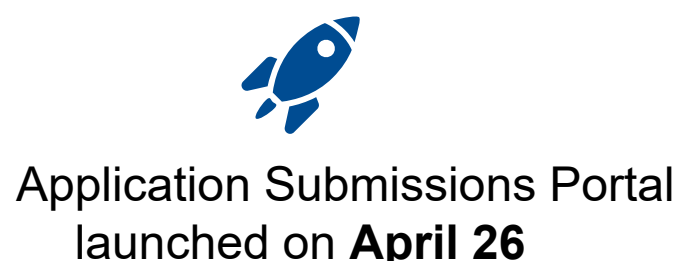

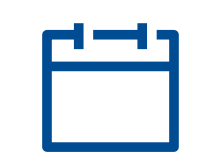

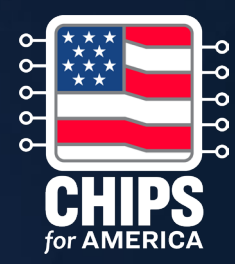

# **Thank You**